## **3D** レベル調整

3D 映像を視聴するときに立体感が強い、または弱いことがあります。 このようなときは、視差調整(3D レベル調整)をすることにより、立体感を 変えることができます。

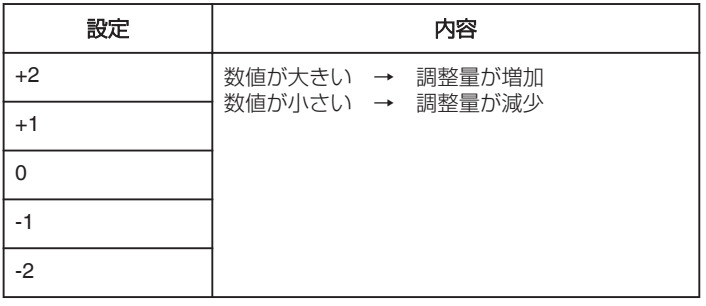

*1* "MENU"をタッチする

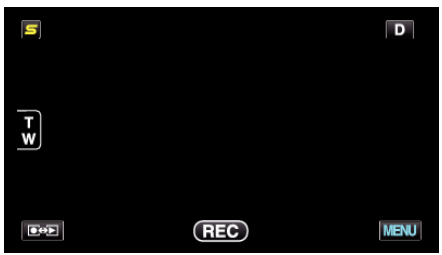

2 "様"をタッチする

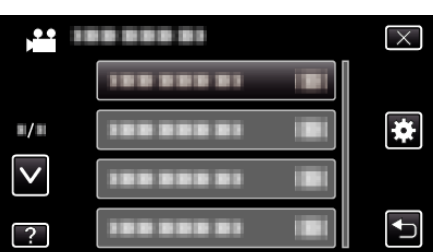

*3* "3Dレベル調整"をタッチする

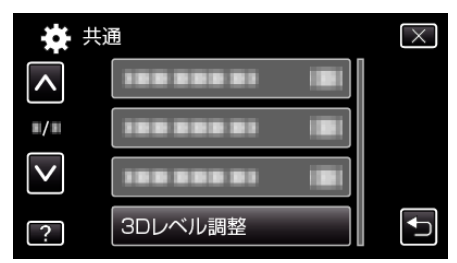

ご注意 :

- 視差をつけすぎると、3D に見えない場合があります。
- 視差調整を行っても二重に見える場合には、直ちにテレビの表示を 2D 表示にしてください。また、必要に応じて液晶モニターの表示を 2D 映像 にしてご使用ください。
- $x + 1$
- 被写体によっては視差を調整しても 3D 効果が得られないことがありま す。このようなときは、2D 映像で視聴してください。
- 被写体によっては映像が曲がって見えたり、画面の端が黒くなったりす ることがあります。
- シーンによっては被写体が2重に見えることがあります。手動で視差を 調整したり、テレビの画質などを調整すると、見えにくくなることがあり ます。このようなときは 2D 映像で視聴してください。 (お使いのテレビの取扱説明書もご覧ください)